**Download atom-window.zip [Here](https://github.com/atom/atom/releases/tag/v1.60.0)**

*<u>Oatom-mac.zip</u>* 

**Watom-windows.zip** 

# **STEP <sup>1</sup> STEP <sup>2</sup>**

**Extract zip files or unzip files**

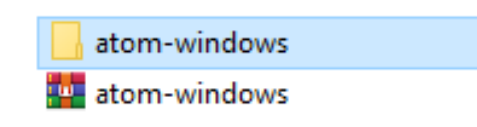

**o** locales<br> **o** resources<br> **o** swiftshader Swittshader<br>
■ drome\_100\_percember<br>
■ chrome\_200\_percember\_47.com<br>
■ ffmpeg.dll<br>
■ icudtl.dat libEGL.dll libGLESv2.dll

### **STEP 3**

**Open atomwindows/atom/Atom App after you unzip to generate .atom in your C drive then close**

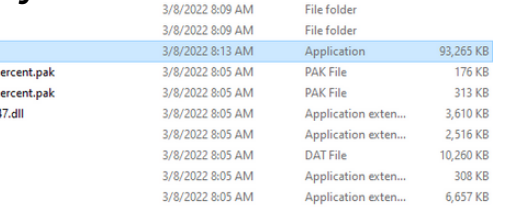

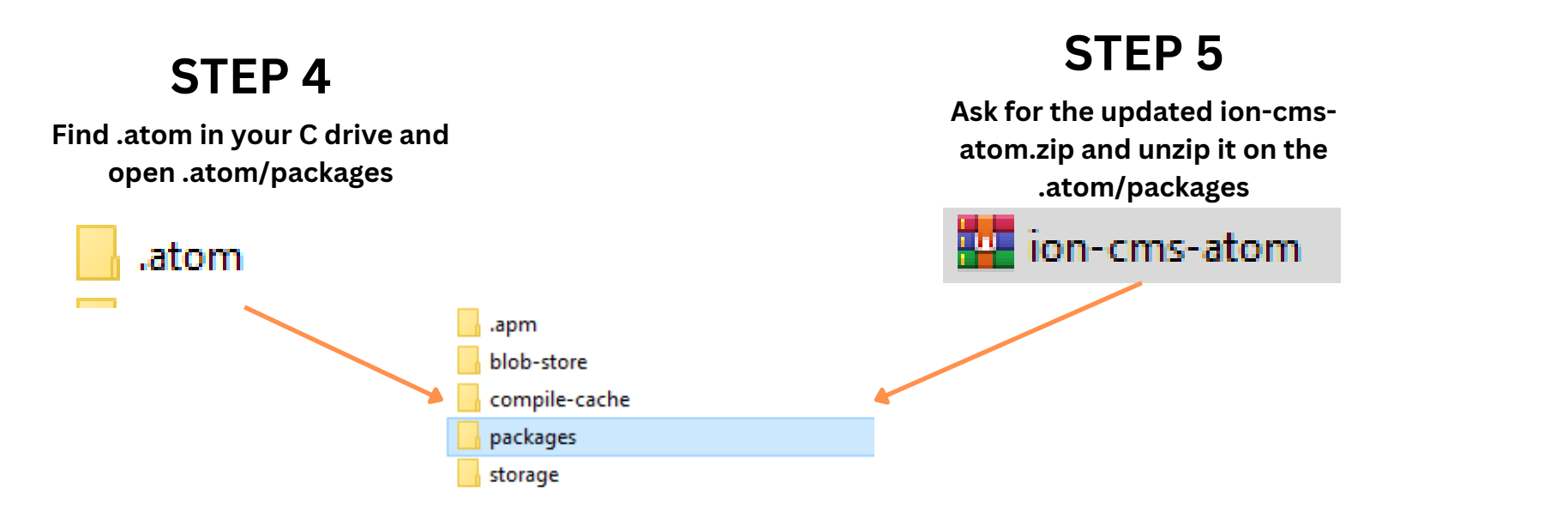

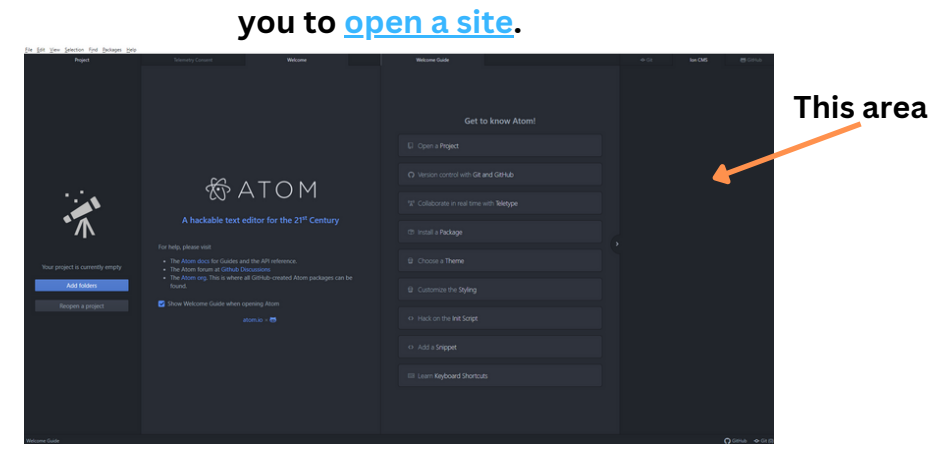

Project

## **STEP 6**

**Open Atom App - Packages - Ion cms and click toggle it will ask for a password of your choice and the email and password of your NestHub.**

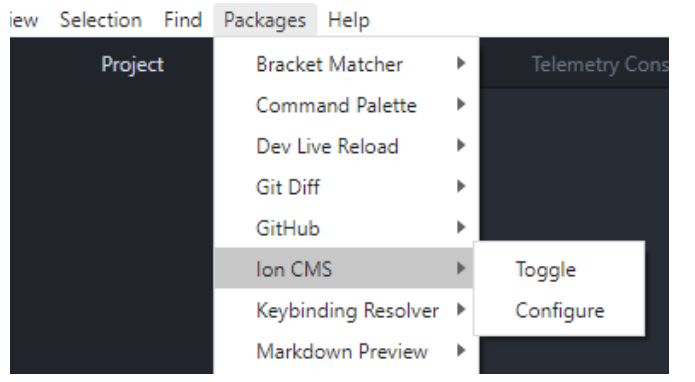

#### **STEP 7**

**Once the setup is complete you will see a window on the right hand side that will allow**